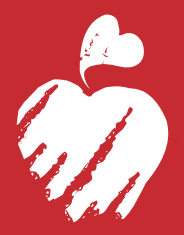

## St. Christopher's **Hospital for Children**

A PARTNERSHIP OF TOWER HEALTH **AND DREXEL UNIVERSITY** 

# How to Use Eeds

Eeds is the tracking system and database for all St. Christopher's and Tower Health CME events and courses. You can use eeds to register for events, complete activity evaluations, get certificates/ transcripts, access activity materials, view the CME events calendar and much more.

**Tower Health eeds portal**<br>http://towerhealth.eeds.com

[View the St. Christopher's CME calendar](https://www.eeds.com/portal_calendar.aspx?Show_Global_Calendar=False&Supress_Masterpage=False&Portal_SIN=230133&Mode=Custom_Calendar&Calendar_ID=44&Display_Detailed_Title=False)

## Get the eeds app for your tablet, Apple or Android smartphone!

Use it to make registration, sign-in and completing evaluations even easier. Choose a version to download the app now.

[Eeds app for Apple iPad, iPhone](https://apps.apple.com/us/app/eeds-mobile/id541573257) [Eeds Android app](https://play.google.com/store/apps/details?id=com.eeds.android.eedsmobile&hl=en_US&gl=US)

#### Use Eeds to Sign in at an Event

Activity codes will be provided at events to sign in. A code will only be good for 24 hours following the event. Sign in with the eeds app on your phone or on a laptop/desktop/mobile device at www.eeds.com. All attendance will be tracked with this electronic sign in process.

#### Use Eeds to Register for Events

Events Requiring Registration must be done in eeds. To view and register for events:

- 1. Go to: <https://towerhealth.eeds.com>
- 2. Click on Live Events
- **3.** Find the event for which you would like to register, and click on "Learn More About Event and Register"
- 4. Enter your First Name, Last Name and email. This will then take you through the registration process.

### Use Eeds to Complete Evaluations and Claim CME Credits

- 1. Evaluations can be completed with the eeds app or at [www.eeds.com.](http://www.eeds.com) Once you sign into an event, your evaluation will remain active for 30 days. Eeds will remember that you need to complete this evaluation and will keep it in your evaluations tab.
- 2. After completing an online evaluation, eeds will ask you to claim CME credits. Once you claim your credits, your CME certificate will be generated, and the credits will be added to your transcript. You can access to your CME credits anytime by logging into eeds.